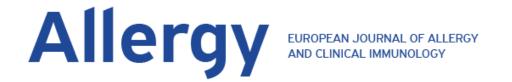

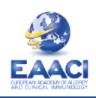

# Congratulations, your manuscript has been accepted for publication in Allergy

How to correct your galley proofs...

# What are galley proofs?

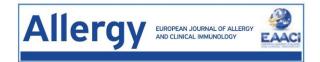

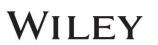

# Last chance to correct your paper!

- Galley proofs are the pre-print version of your article.
- At this point, your article has undergone all formatting changes and needs your approval.
- An email with a link to the galley proofs will be sent to you 3-4 weeks after your paper appears online as Early View (accepted article)
- As the layout of the article has already been set, any major corrections should be minimal to avoid the paper being sent back to the reviewers.

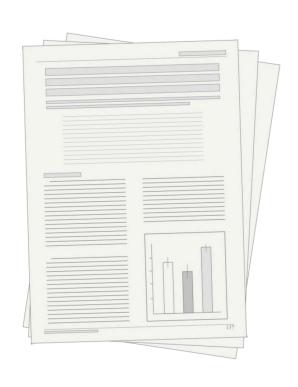

# **Galley proofs checklist**

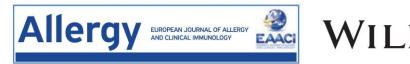

| ☐ Correctly spelled author names                                                            |
|---------------------------------------------------------------------------------------------|
| □ All ORCID iDs are included and correct                                                    |
| ☐ Figures are in colour and of high-quality- Since 2019, all articles are printed in colour |
| free of charge. If needed, you may replace the figures with coloured figures as             |
| attachments with a note.                                                                    |
| ☐ All comments by production are fully addressed                                            |
| ☐ References are up-to-date                                                                 |

### Important information required in future grant applications:

- ☐ Author affiliations are up-to-date. Incomplete affiliations may affect your grant application
  - ☐ Funding source and grant number are included. Lack of this information might result in difficulties seeking future research grants based on your work.

# Instructions on completing the galley proofs

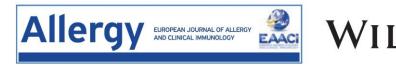

#### Full instructions are available at https://wiley.eproofing.in/Support/Content.html

#### **Major points:**

- Although you may use any browser, Chrome is highly recommended.
- Any corrections should be typed directly in the text as when using Microsoft Word.
- Remember to <u>save your work</u> as you go along. Do not refresh the page, if you haven't saved your work.

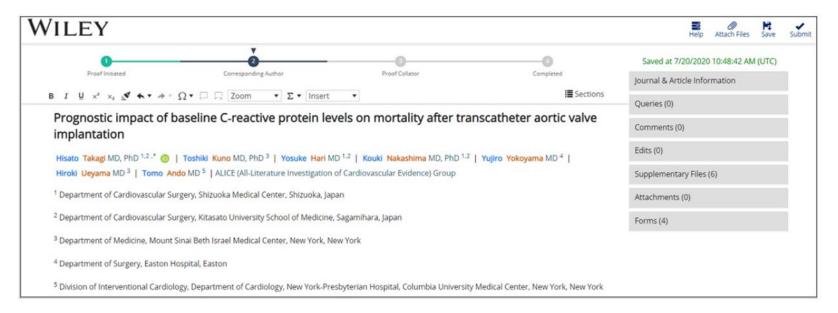

# Instructions on completing the galley proofs

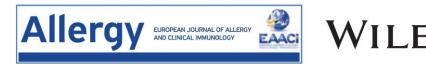

Full instructions are available at https://wiley.eproofing.in/Support/Content.html

#### Formatting the galley proofs:

Any corrections should be typed directly in the text as when using Microsoft Word.

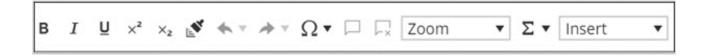

The "insert" function allows you to add new references, figures and tables.

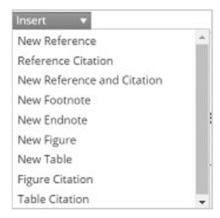

# Poor website performance

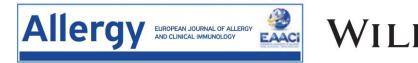

#### Full instructions are available at https://wiley.eproofing.in/Support/Content.html

❖ If you are experiencing software issues, please try clearing the browser cache

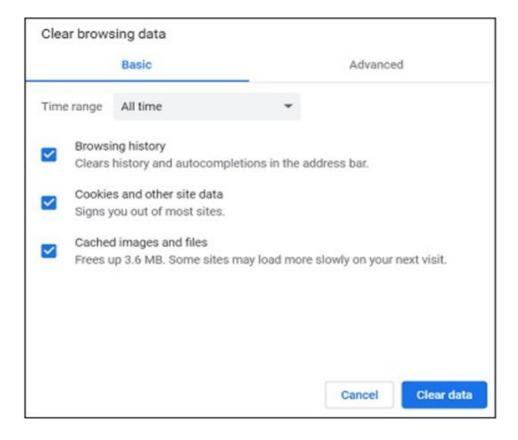

#### **Further information**

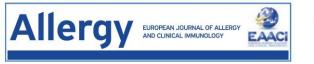

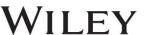

Wiley's **video tutorial on galley proofs is** available at https://wiley.eproofing.in/Support/tutorial.html

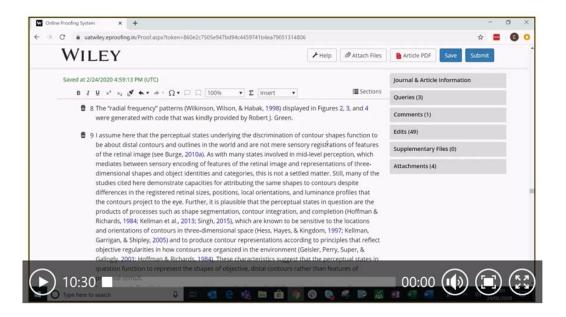

#### Check-out the help section

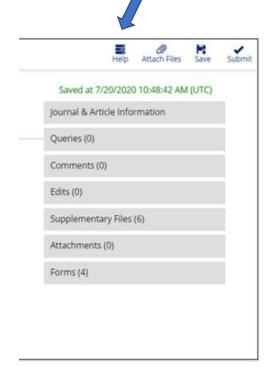

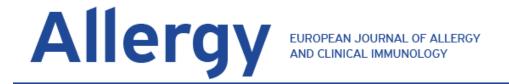

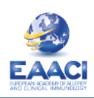

# Thank you